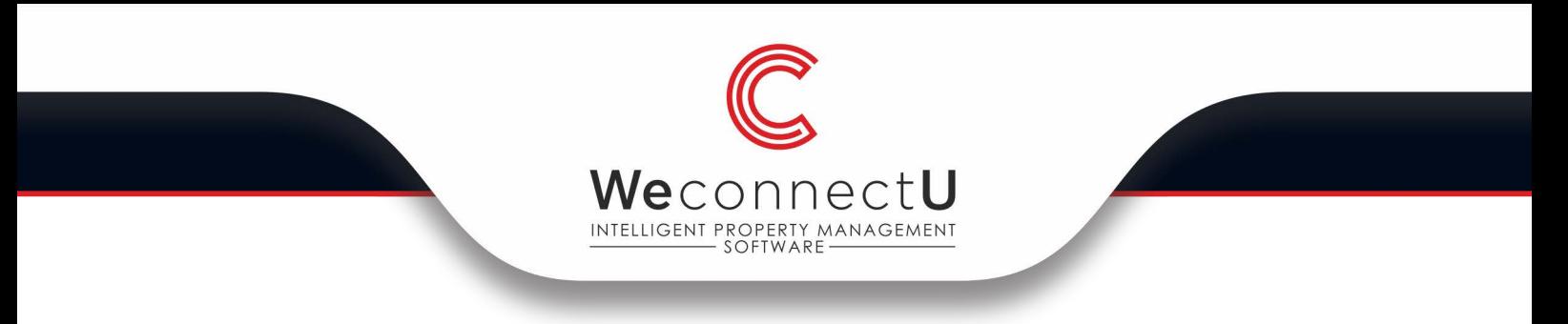

## **Owner Login Guide**

Upon receiving you first invoice/statement from the system, you will see a message at the bottom of the email: "Please click here to verify your email and activate your account".

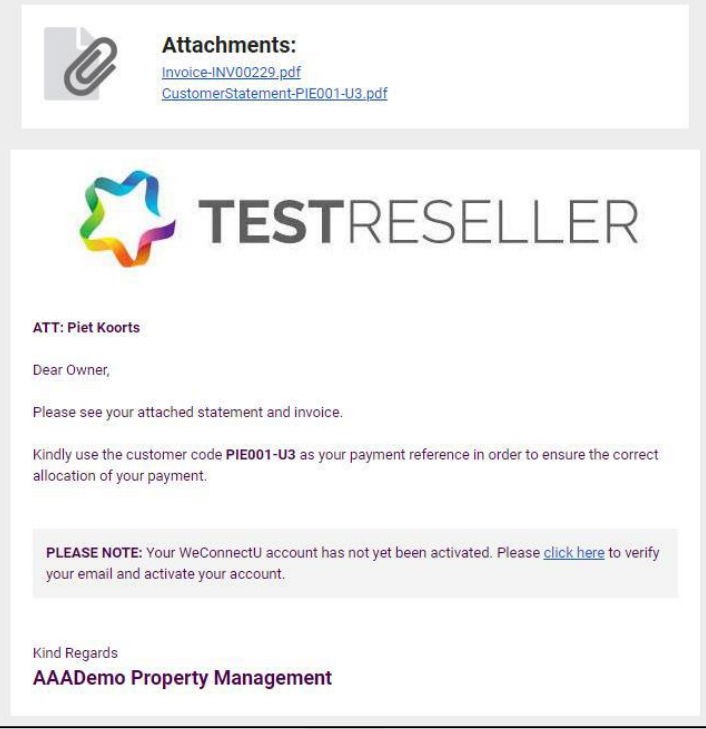

You will see the following message come up browser whereby you can create your owner password.

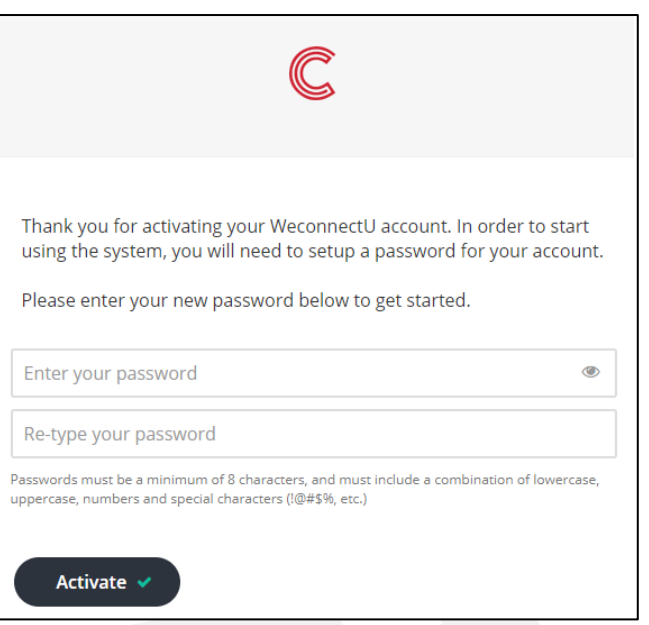

Directors: JH van der Merwe; DS van der Merwe; SWB van der Merwe WeconnectU (Pty) Ltd | Registration number: 2017/012125/07

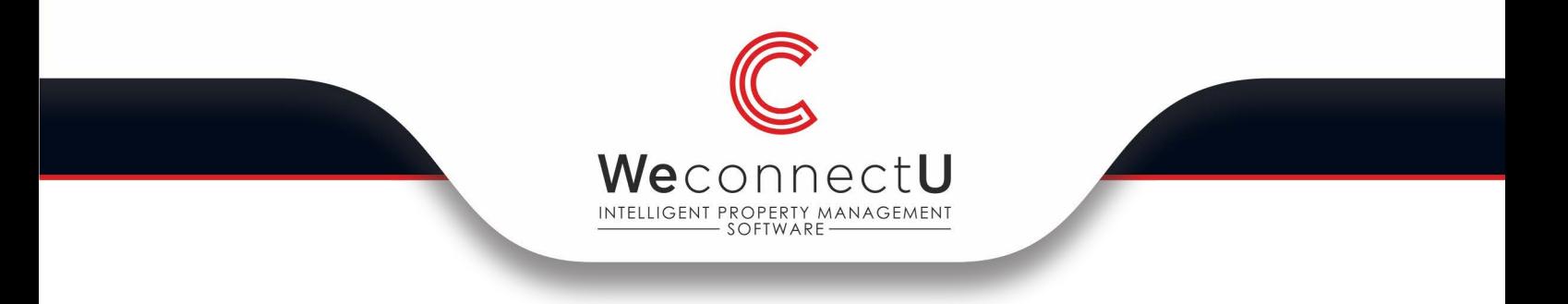

Once you click on "Activate" the following will pop up indicating that your account has been activate. You can click on the link below to login in.

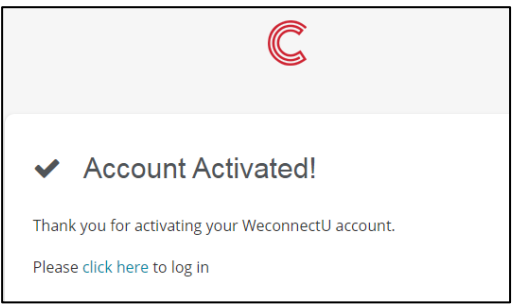

Fill in your email address and your newly created password and click on "Sign in".

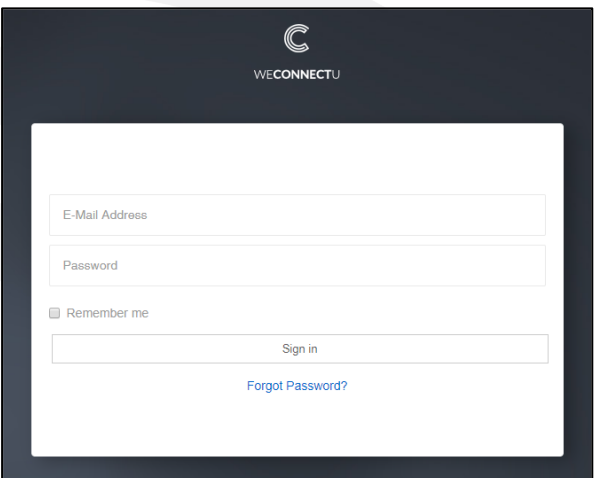

Click on "Select Profile" and then on the relevant community.

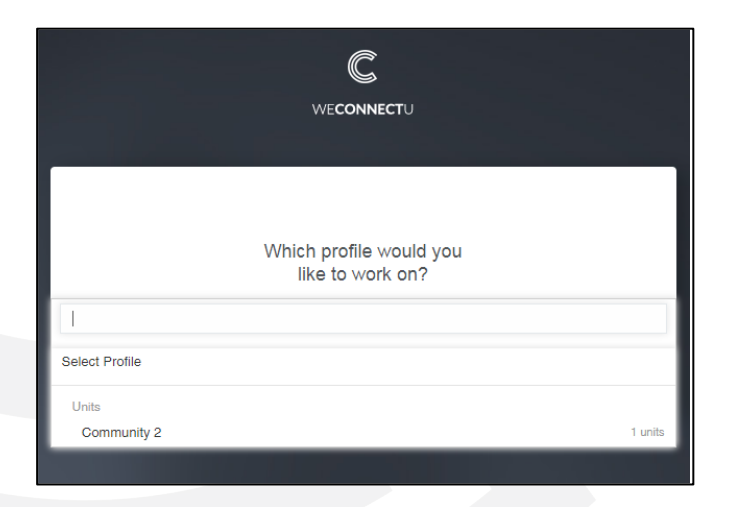

•WeconnectU (Pty) Ltd | Registration number: 2017/012125/07